2024/04/26 12:54 1/4 Track Recording Settings

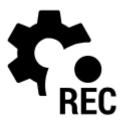

# **Track Recording Settings**

# **Recording profiles**

Locus Map records tracks in various **profiles**. Each profile has particular parameters suitable for **different activities** that can be **set individually**.

Tap the profile name to activate it. Active profile is highlighted red.

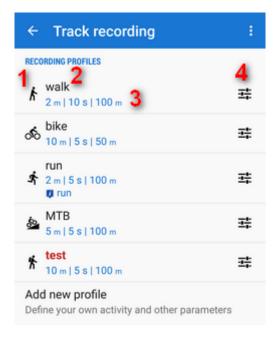

- 1 activity icon. Activity is defined when creating the profile. It cannot be changed later.
- 2 name of activity (can be edited)
- 3 distance and time frequency of recorded trackpoints, maximum allowed GPS deviation
- 4 profile settings button

### Add new profile

Allows to define a completely new profile based on default values.

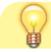

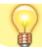

More about creating and editing recording profiles here >>

# Global

### **Body parameters**

Add values for calculation of your energy consumption during sports activities:

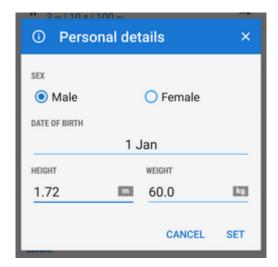

## Style of track recording panel

Select between full-featured sliding side panel:

https://docs.locusmap.eu/ Printed on 2024/04/26 12:54

2024/04/26 12:54 3/4 Track Recording Settings

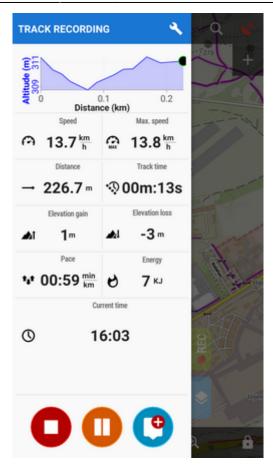

or simple compact bottom panel:

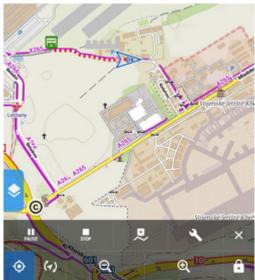

#### **Automatic start**

Launches track recording **automatically after Locus Map app startup**. Useful for detailed mapping of your activities but demanding a lot of data space. You can **select profile** in which Locus would start automatic recording:

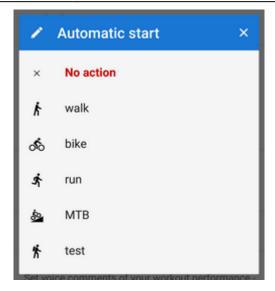

#### **Audio coach**

Turns Locus Map into a full-scale sport-tracker. This opens a list of **available audio schemes and their settings** >>

## Side panel

#### Panel auto hide

Hides side sliding panel automatically after start/stop of track recording

### Number of track monitoring parameters

Defines number of cells in the track recording side panel grid (4 to 12) - cells display values or charts of parameters monitored during track recording

#### Start with countdown

Starts track recording with a pre-defined countdown from 5 to 30 seconds (0 - without countdown)

From:

https://docs.locusmap.eu/ - Locus Map Classic - knowledge base

Permanent link:

https://docs.locusmap.eu/doku.php?id=manual:user\_guide:tracks:recording:settings

Last update: 2022/04/08 16:10

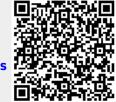

https://docs.locusmap.eu/ Printed on 2024/04/26 12:54